## CONVOCATORIA *IMOVE 2024*

# INSTRUCCIONES PARA LA PRESENTACIÓN DE SOLICITUDES

### 1. ¿QUIÉN FORMALIZA LA SOLICITUD?

Aunque quien perciba la ayuda sea el personal predoctoral que resulte seleccionado, será el personal investigador responsable (IP) adscrito a institutos y centros del CSIC que esté dirigiendo al personal predoctoral en activo quien ha de realizar la solicitud.

Cada investigador/a podrá solicitar únicamente una ayuda asociada a una tesis doctoral que esté supervisando en su centro o instituto. No podrá realizar la solicitud un co-IP que se encuentre en un centro o instituto diferente a aquel en el que el personal predoctoral esté realizando la tesis.

### 2. ¿DÓNDE SE PRESENTA LA SOLICITUD?

En aplicación telemática de convocatorias en la Intranet del CSIC:

<http://siw.csic.es/icv/>

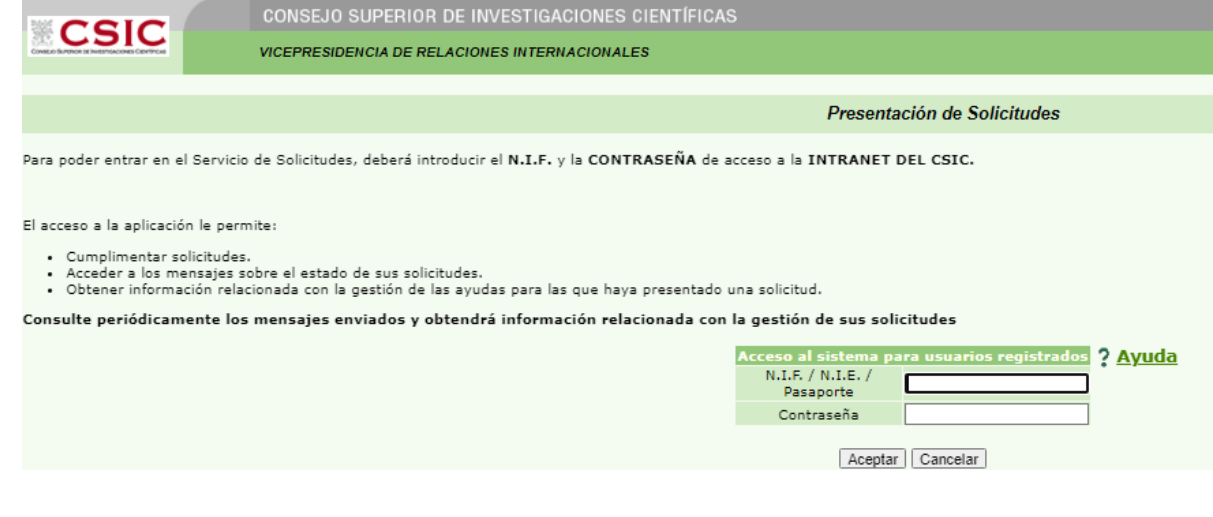

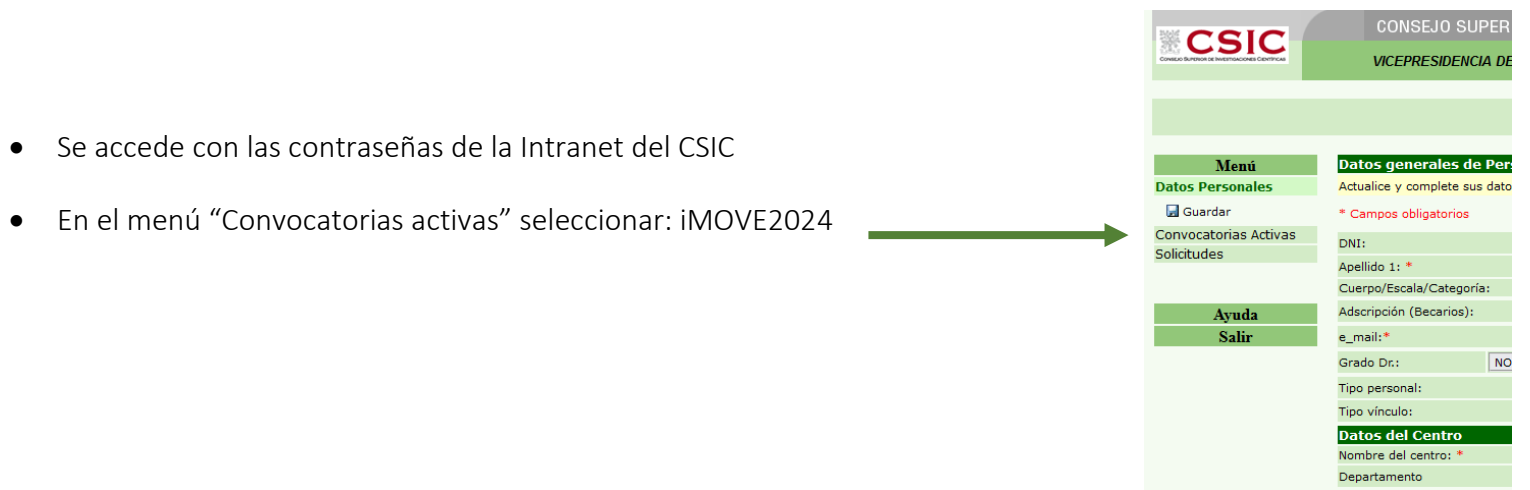

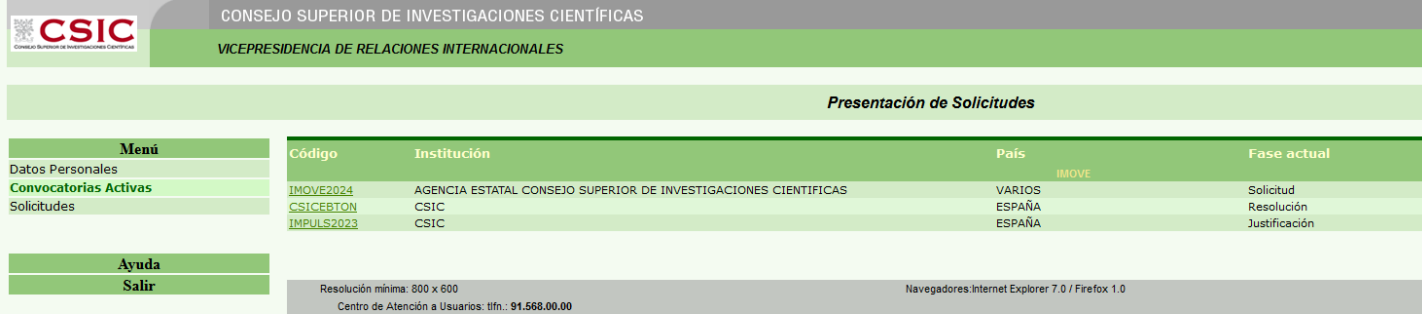

• Seleccionar IMOVE2024

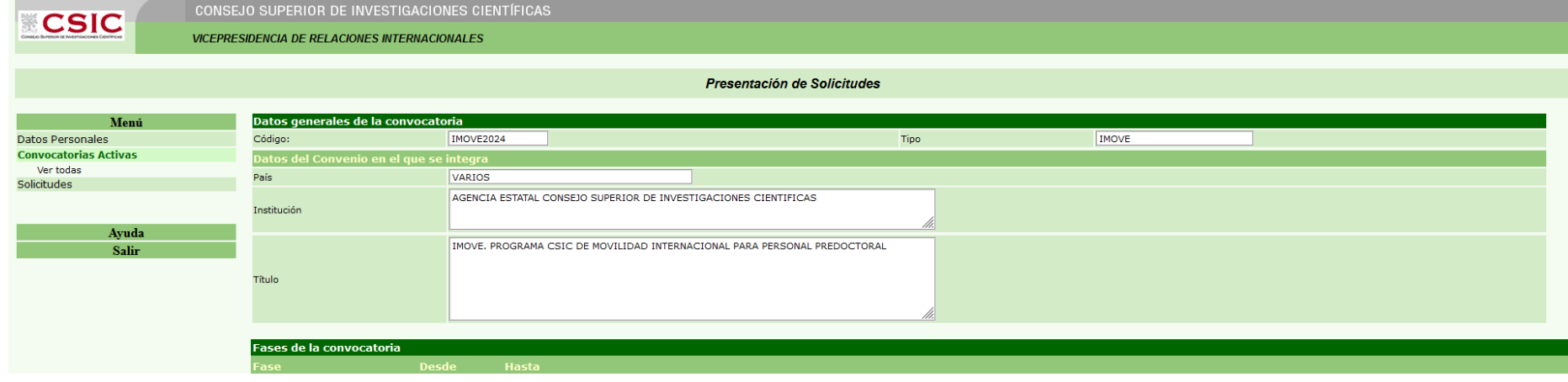

• Pinchar en "Solicitudes" -> "nueva solicitud", completar la información requerida y "Guardar":

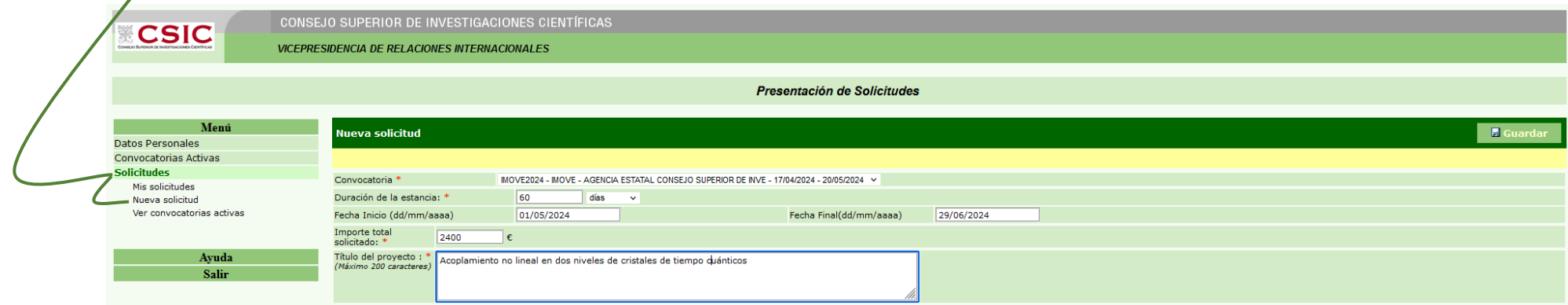

#### **CSIC**  $\overline{\phantom{a}}$  consejo superior de investigaciones científicas

**VICEPRESIDENCIA DE RELACIONES INTERNACIONALES** 

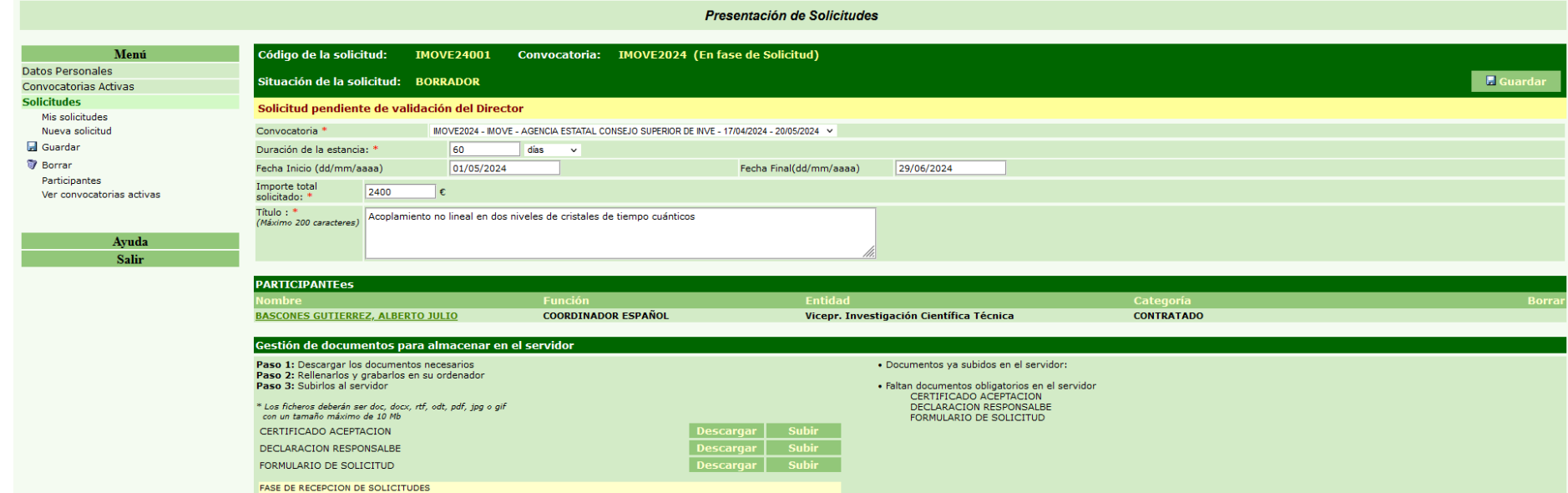

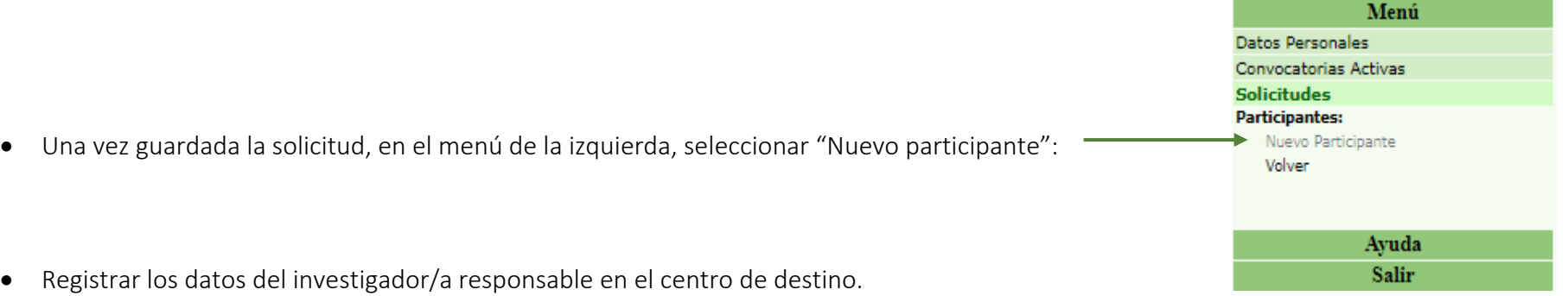

IMPORTANTE: en el campo "Función" indicar "coordinador extranjero" y cumplimentar los datos del centro receptor.

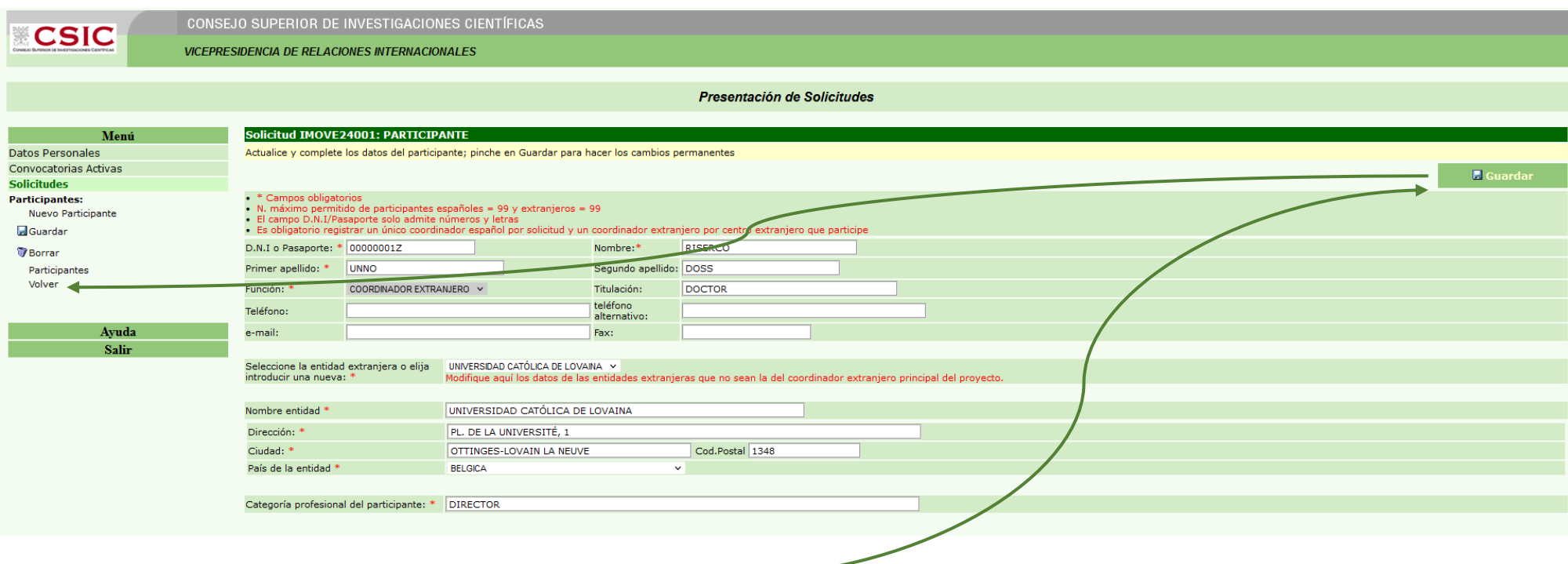

• "Guardar" y en el menú de la izquierda, seleccionar "VOLVER"

• En el menú general, descargar los documentos requeridos, que se tendrán que subir cumplimentados y firmados. Para evitar errores, se aconseja guardar en el escritorio los documentos a subir (en formato pdf)

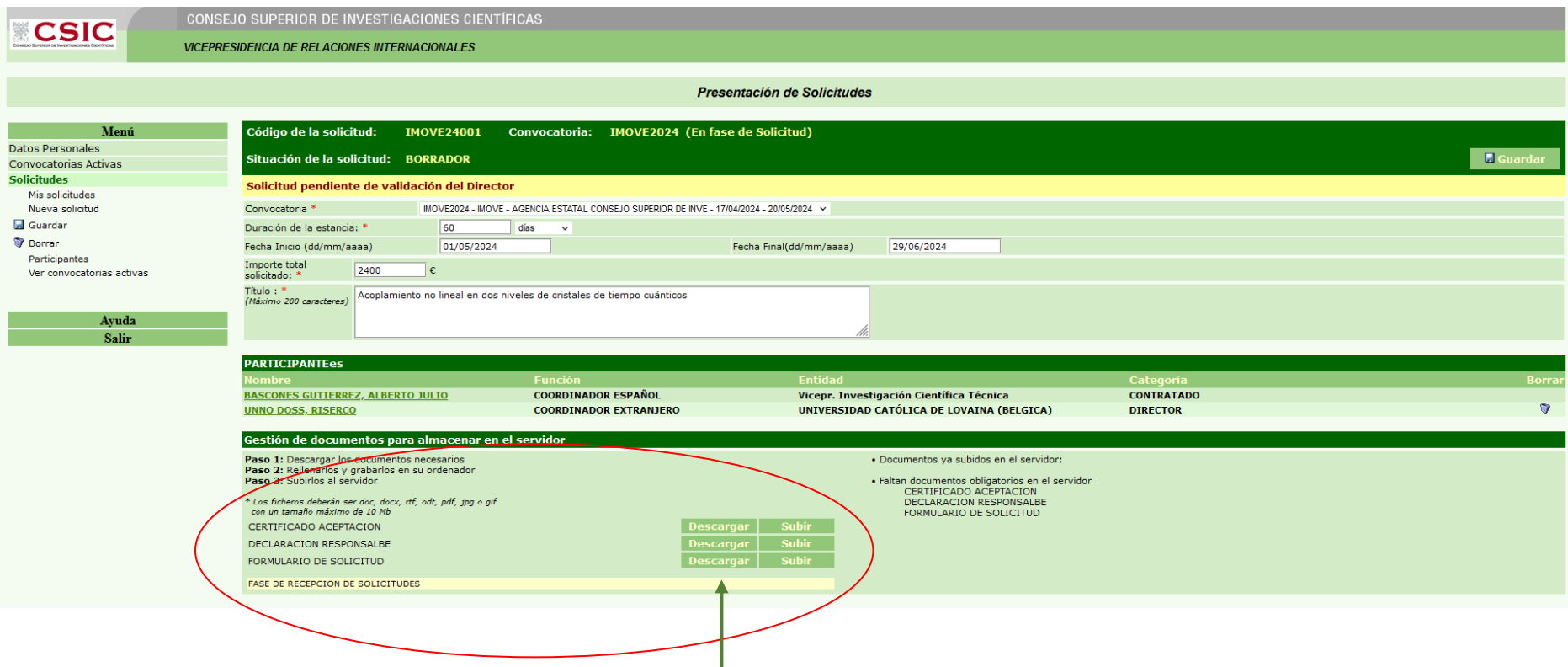

• Una vez subidos los documentos requeridos, guardar. La solicitud ya estaría pendiente de validar por la Dirección del centro o instituto

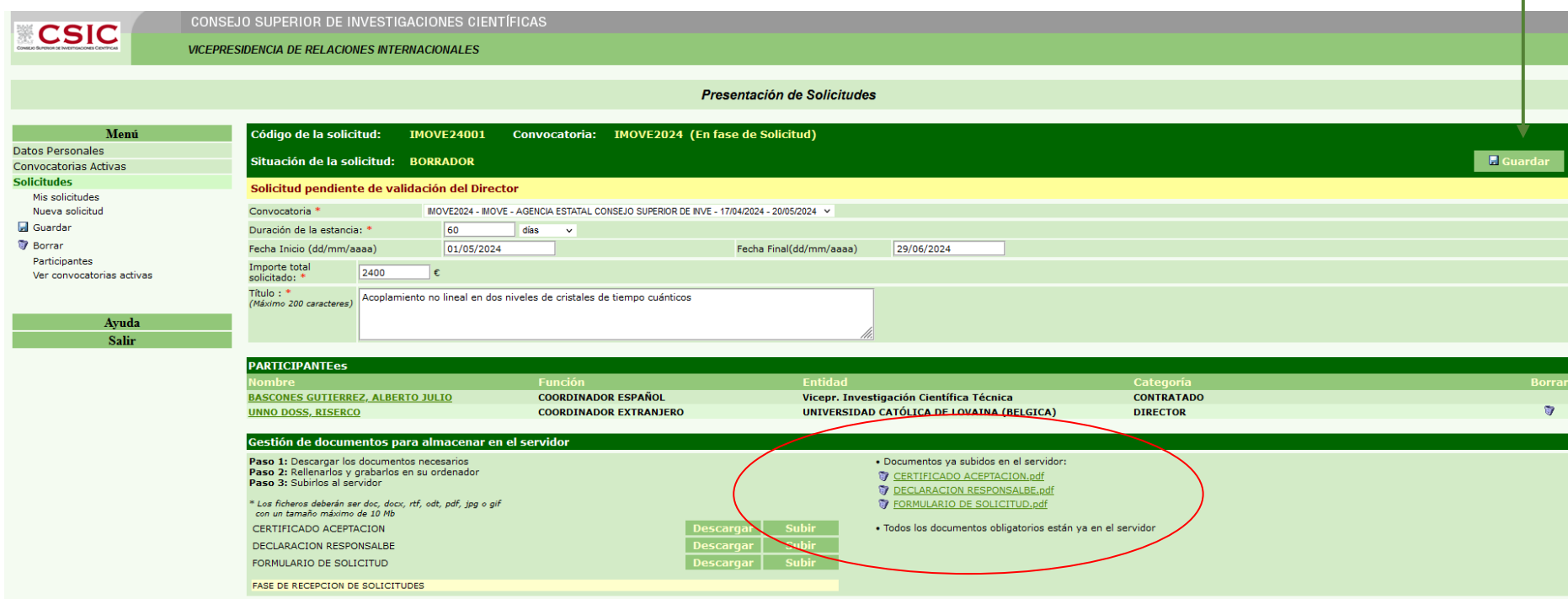

• La Dirección del centro o instituto, deberá acceder a la aplicación de solicitudes y validar las solicitudes que tenga pendientes y "aplicar cambios":

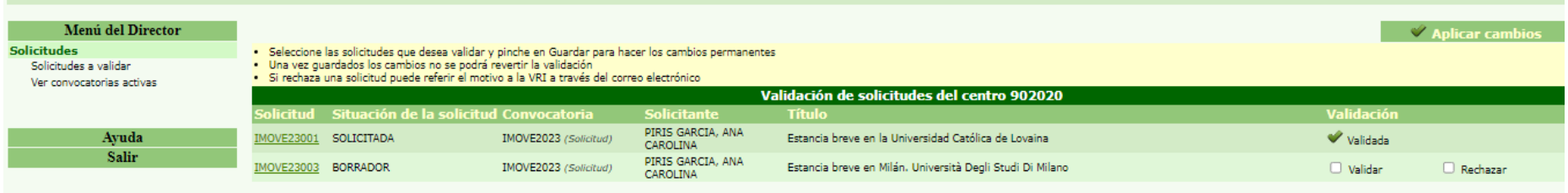

- Con la solicitud validada, el investigador/a solicitante, deberá acceder de nuevo, a su solicitud y seleccionar enviar a VRI/DPE:
- El estado de la solicitud correctamente registrada será "SOLICITADA:

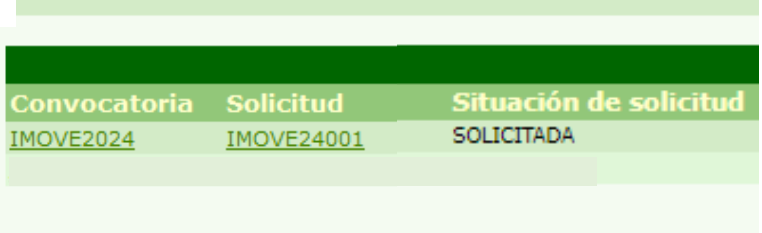

• Contacto: [imove@csic.es](mailto:imove@csic.es)